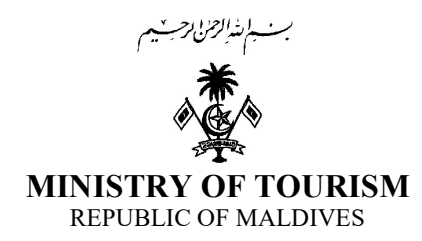

# TIMS Registration Procedure

For the purpose of compiling reports on tourism statistics in the Maldives, it is a mandatory requirement under the "Regulation on Collection of Data for the Compilation of Tourism Statistics" (Regulation No. 2011/R-19 dated 29 May 2011) for all tourist accommodating establishments in the Maldives to submit weekly and monthly reports to the Ministry of Tourism (MoT).

The reports should be submitted via the online portal, Tourism Information Management System (TIMS) of Ministry of Tourism. Each establishment must register at least one user account at TIMS.

### Follow the Steps Below to Register Your TIMS Account

- 1. Create an **eFaas** account at https://citizen.egov.mv/efaas If you already have an existing eFaas account, proceed from Step 3. (eFaas Registration Guide for Locals and Expatriates can be downloaded from the link www.tourism.gov.mv/tims)
- 2. A verification code will be sent to your mobile and email. Verify your account through SMS code and email link.
- 3. Visit https://citizen.egov.mv/tourism and log into TIMS using the eFaas Username and Password. This step will link your eFass account to TIMS.
- 4. To complete the registration process, fill the "User Registration Authorization Form" and submit to the Ministry of Tourism by email to it@tourism.gov.mv copied to stat@tourism.gov.mv.

#### Note:

- **e** eFaas account is a citizen account maintained by the National Center for Information Technology (NCIT). It should not to be shared or used by anyone other than the account holder.
- Each facility must have one Administrator, who is authorized and endorsed by the management to access TIMS. The Administrator can add and remove users for the facility.
- If an authorized TIMS Administrator resigns or is terminated from the establishment, the Ministry of Tourism should be notified immediately, in writing, to terminate his/her TIMS access for the facility and request for administrative access to a new user.

## For eFass Related **Issues**

## CONTACT NCIT 3345050

helpdesk@ncit.gov.mv

- In case of any issues while registering eFaas account
- Expatriates' Work Permit (WP) number issues/clarifications
- Change eFass user information or reset password

## For TIMS Related Issues

CONTACT MoT Mr. Hassan Saeed 3022231 / 9977333 it@tourism.gov.mv

**OR** Statistics Section 3022218 stat@tourism.gov.mv